1. Заходим на портал Финансового университета my.fa.ru Проходим регистрацию.

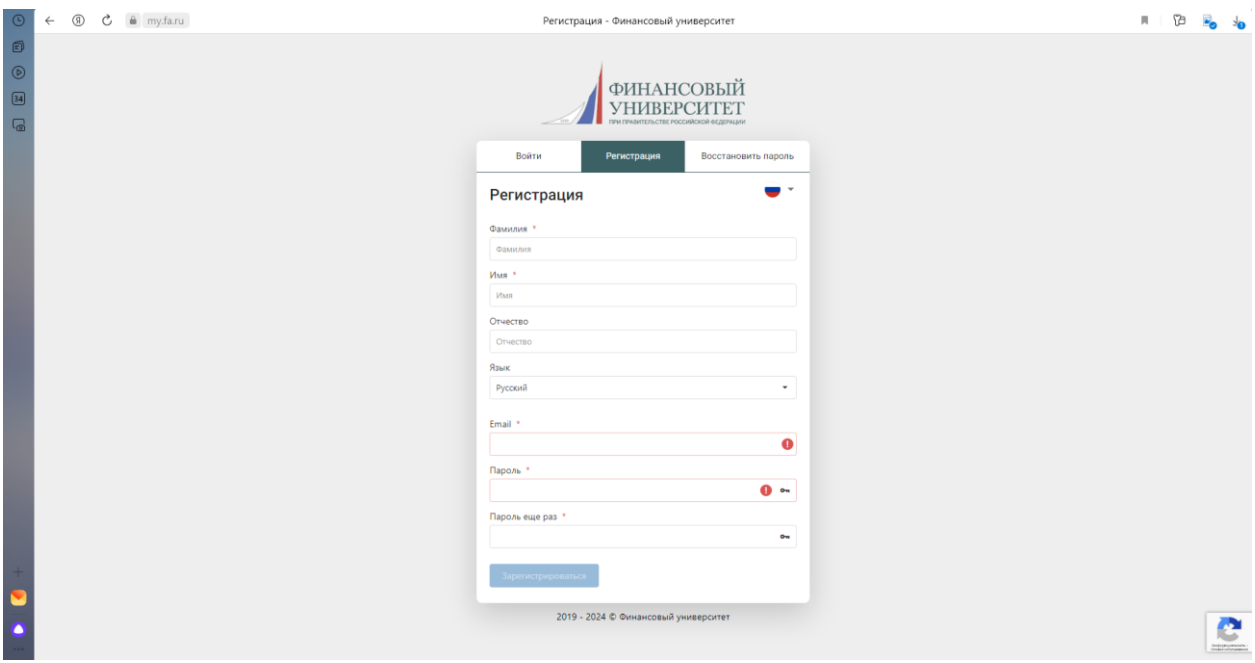

2. После регистрации необходимо перейти в раздел «Анкеты», кликаем «+Новая анкета». Заполняем информацию об участнике.

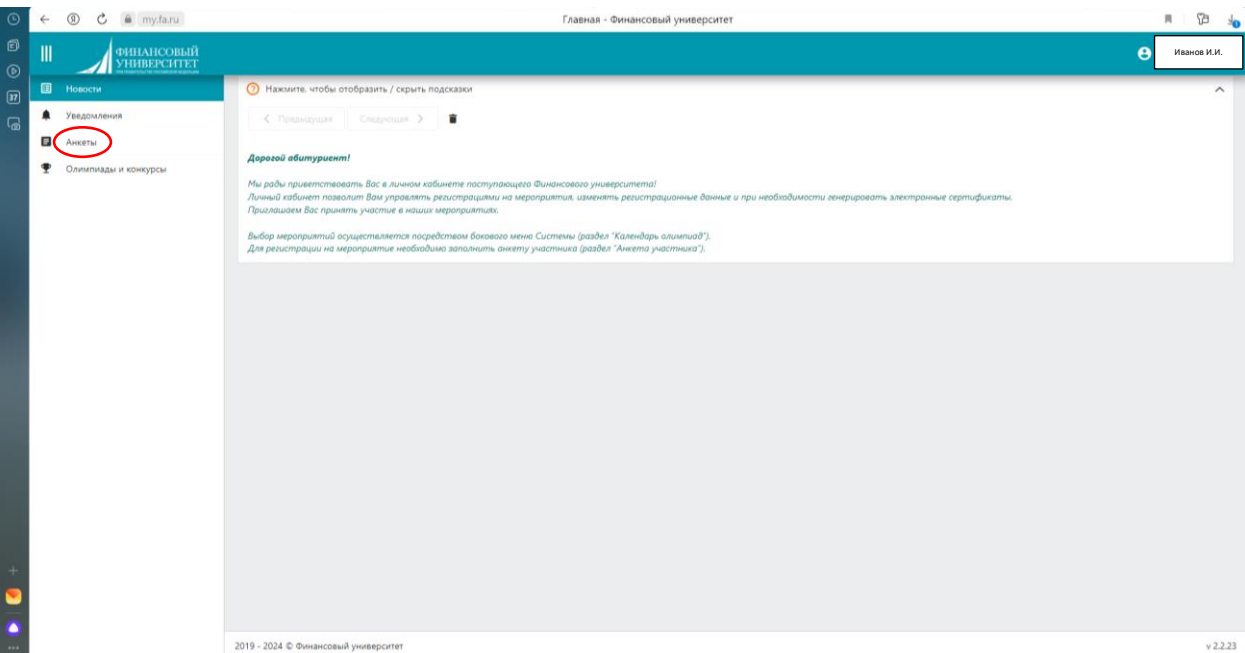

Напоминаем, что участвовать в конкурсе на поездку в ВДЦ «Океан» могут только учащиеся школ! Данный критерий должен указываться в разделе «Образование»

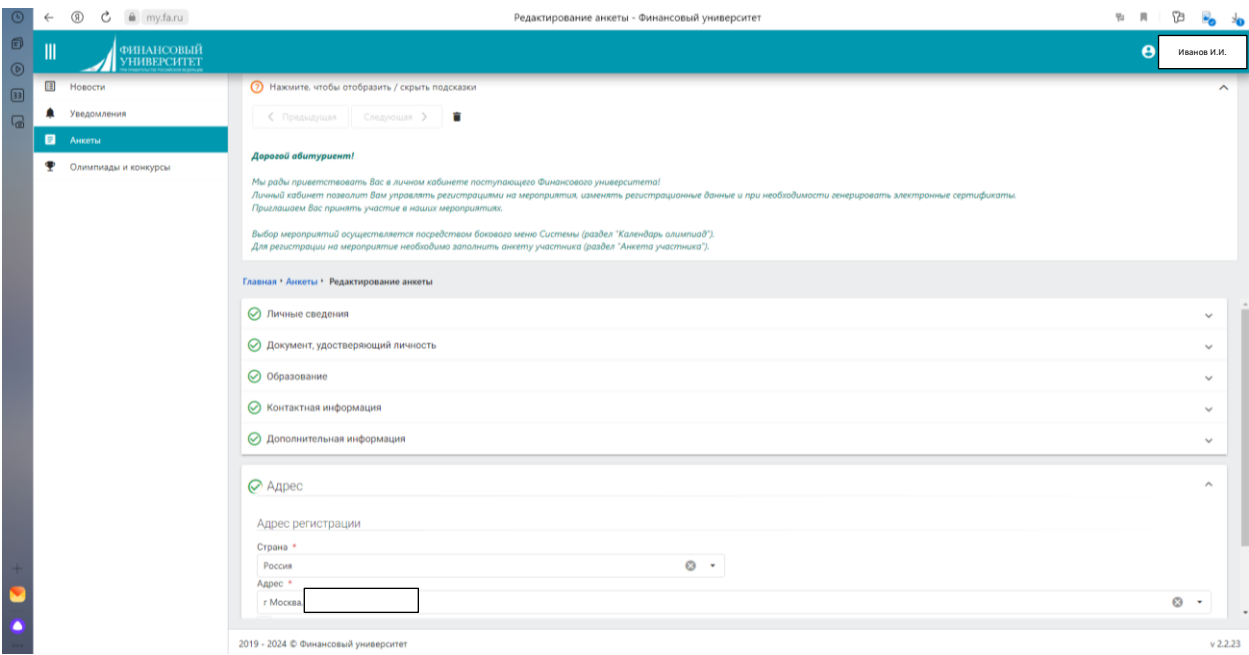

## 3. Подтверждаем анкету

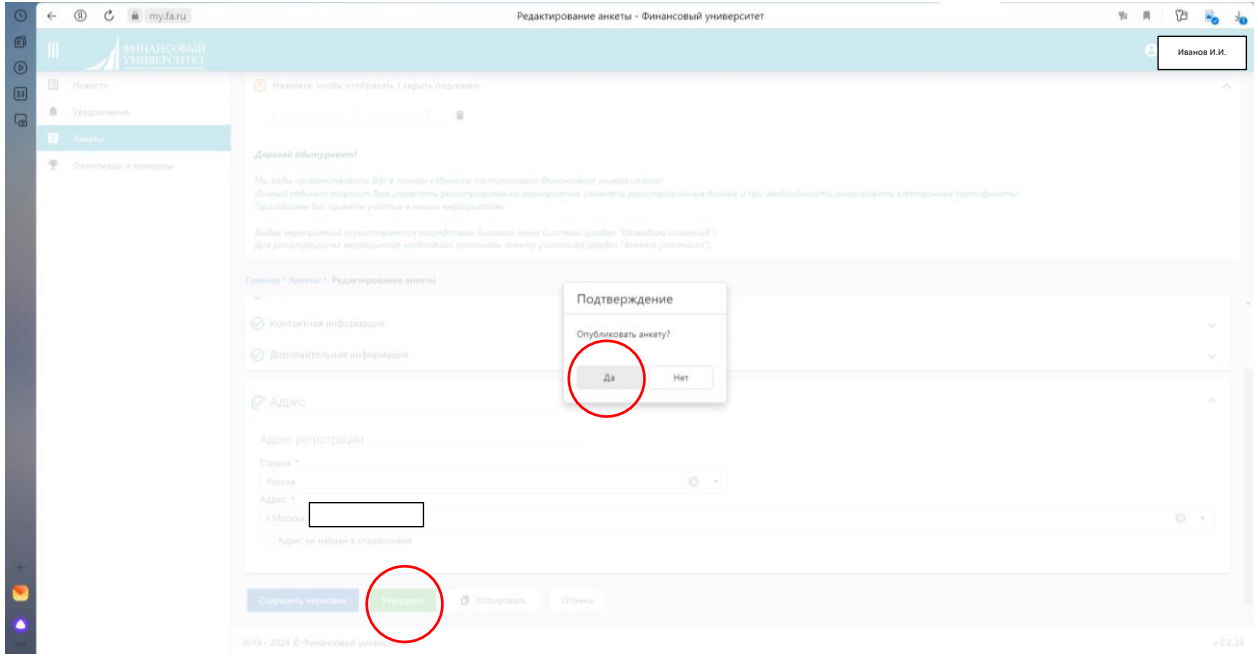

4. Далее переходим во вкладку «Олимпиады и конкурсы».

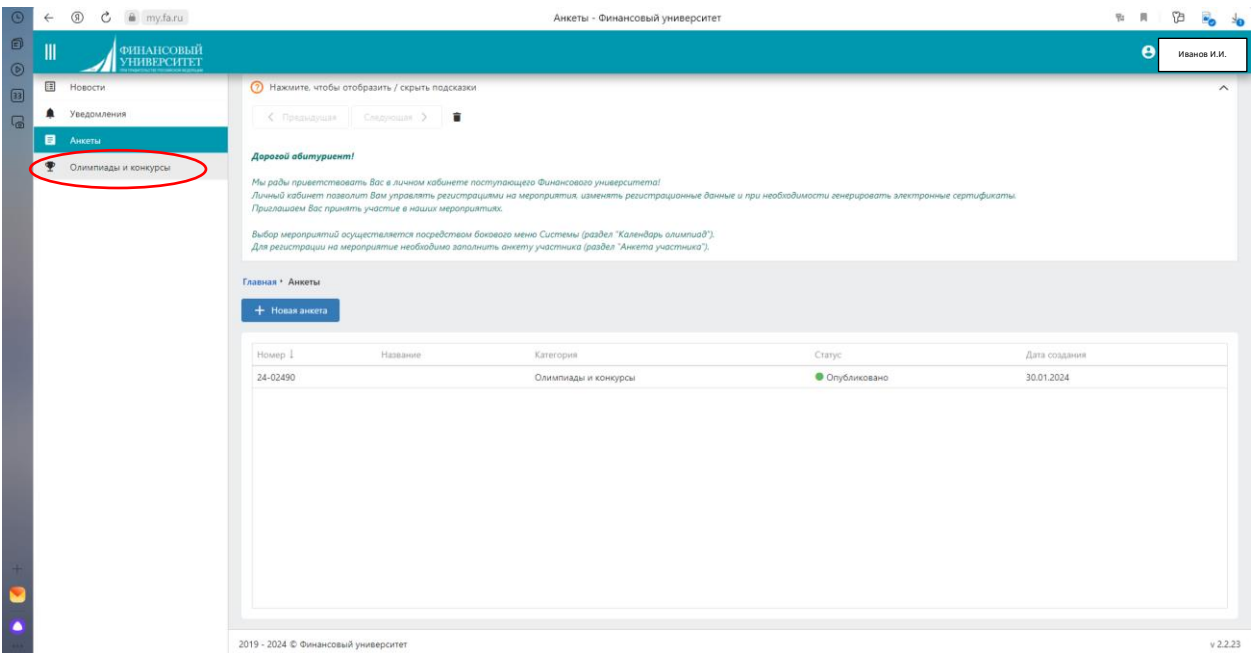

## 5. Выбираем «Календарь мероприятий»

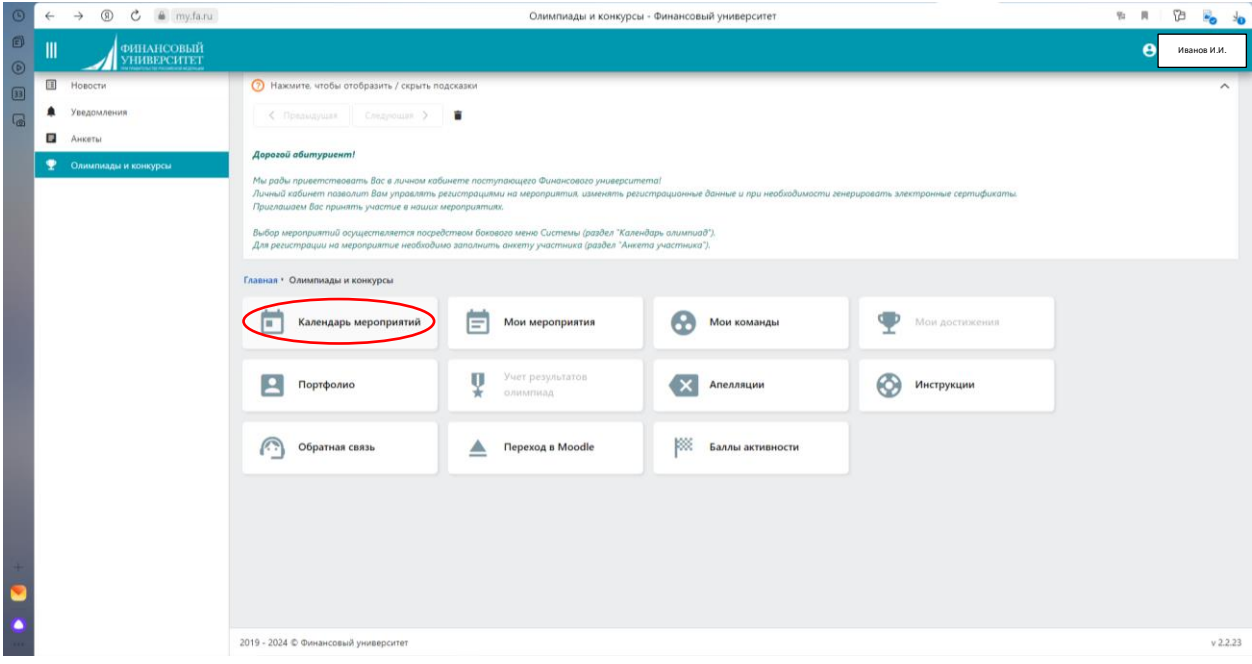

6. Выбираем нужную олимпиаду/конкурс. В нашем случае – конкурс «Океан». Прокручиваем ползунок вниз и вправо.

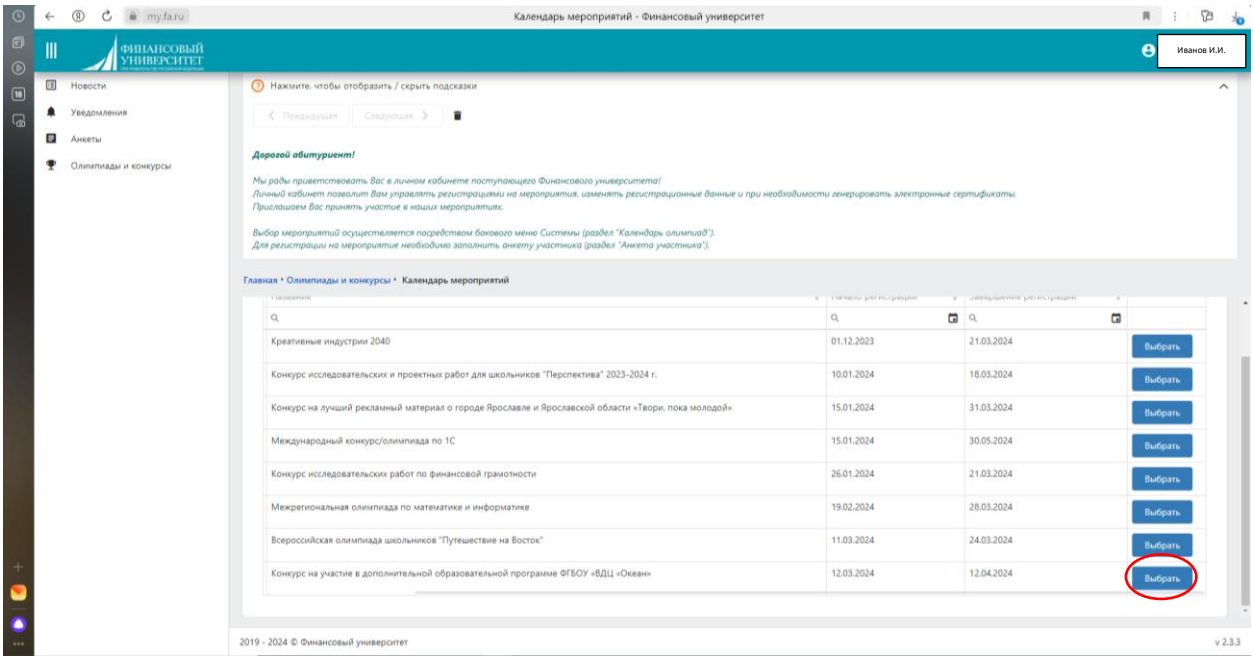

## 7. Перелистываем вниз страницы, нажимаем кнопку «Регистрация».

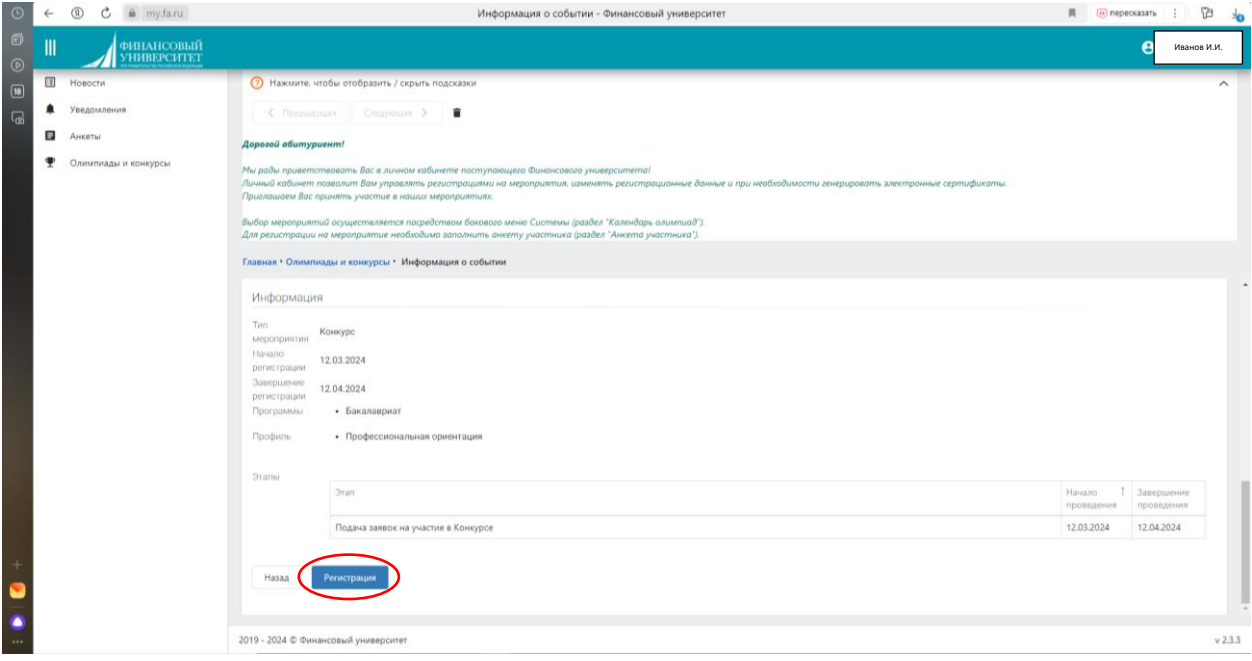

8. Поля «Страна», а также ступень образования «Бакалавриат» заполняются автоматически. Вам необходимо поставить галочку напротив профиля «Профессиональная ориентация». Кликаем «Записаться».

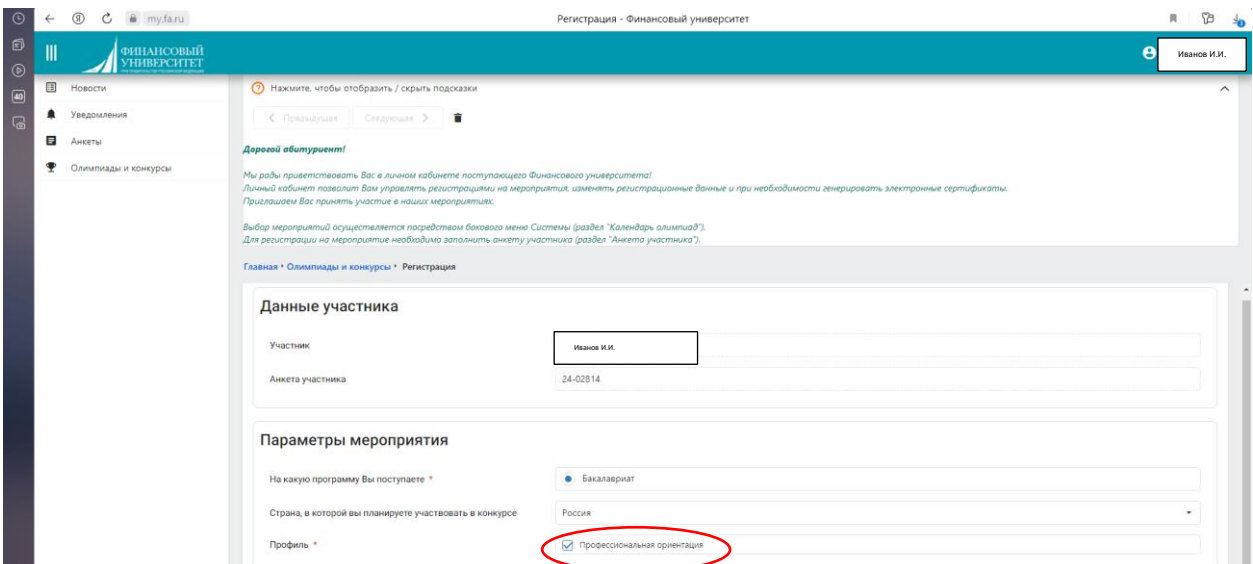

Прокрутите ползунок вниз и выберете эссе. ФАЙЛ НАЗОВИТЕ В ФОРМАТЕ «Эссе Иванов И.И.»

## После нажмите «Записаться».

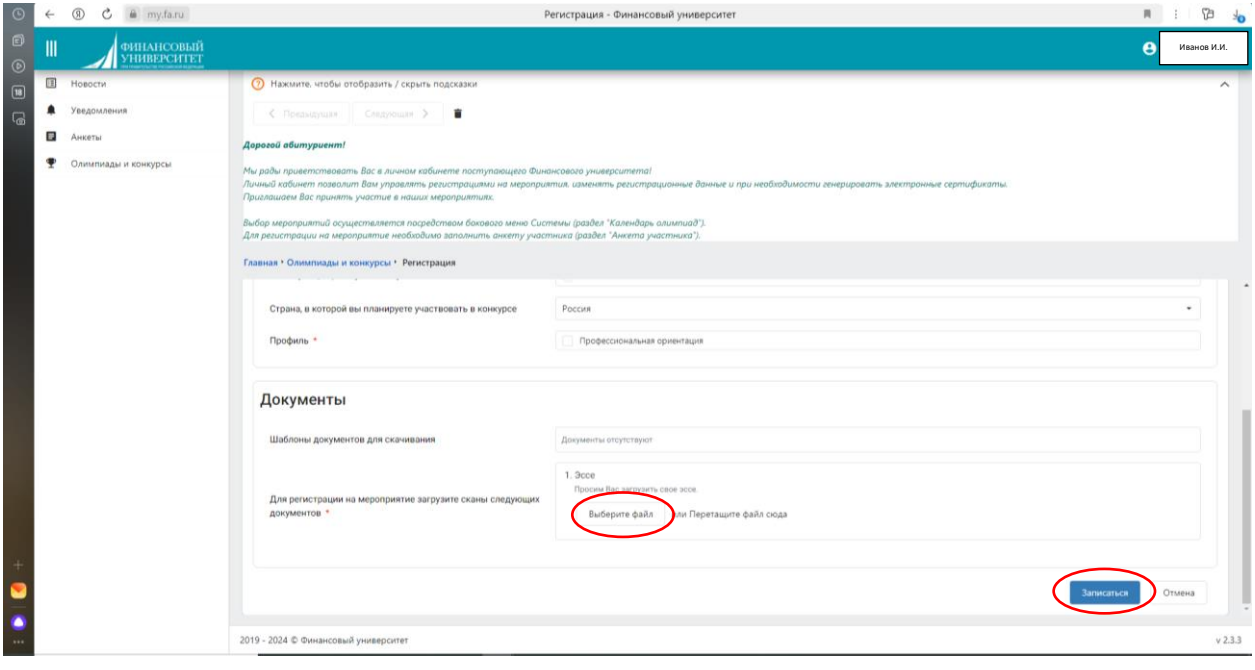

Ваша заявка перейдет в статус «Участие»

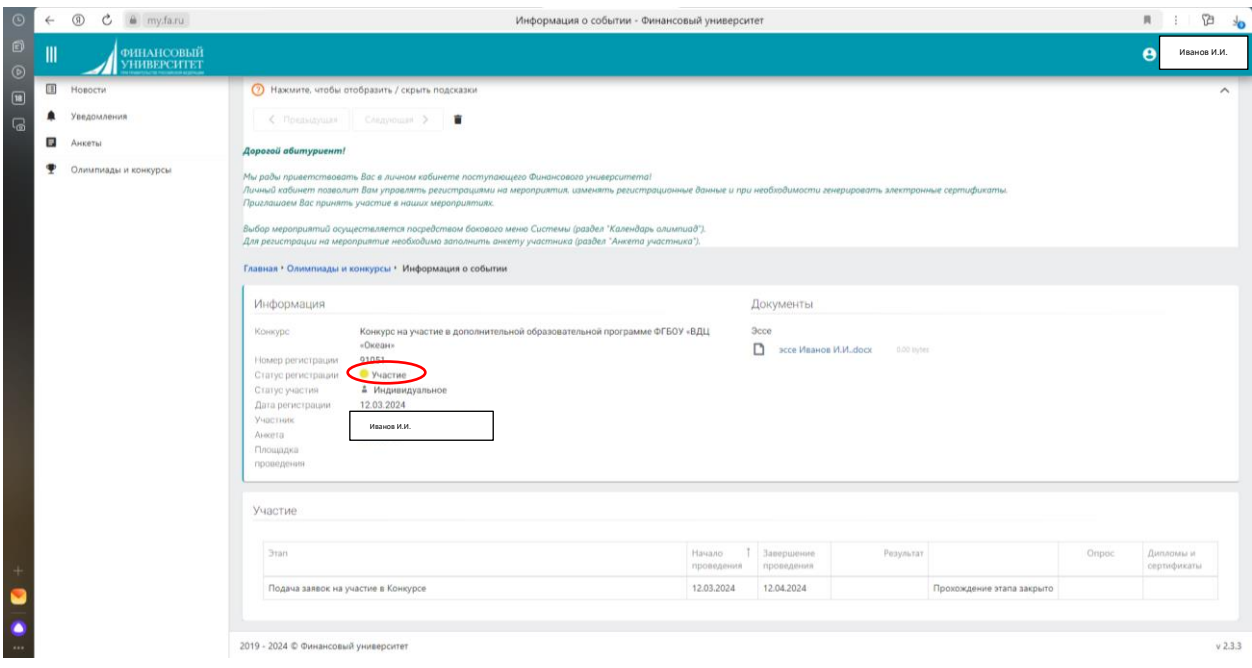

Вы сможете отслеживать свои регистрации в мероприятиях во вкладке «Олимпиады и конкурсы» -> «Мои мероприятия»

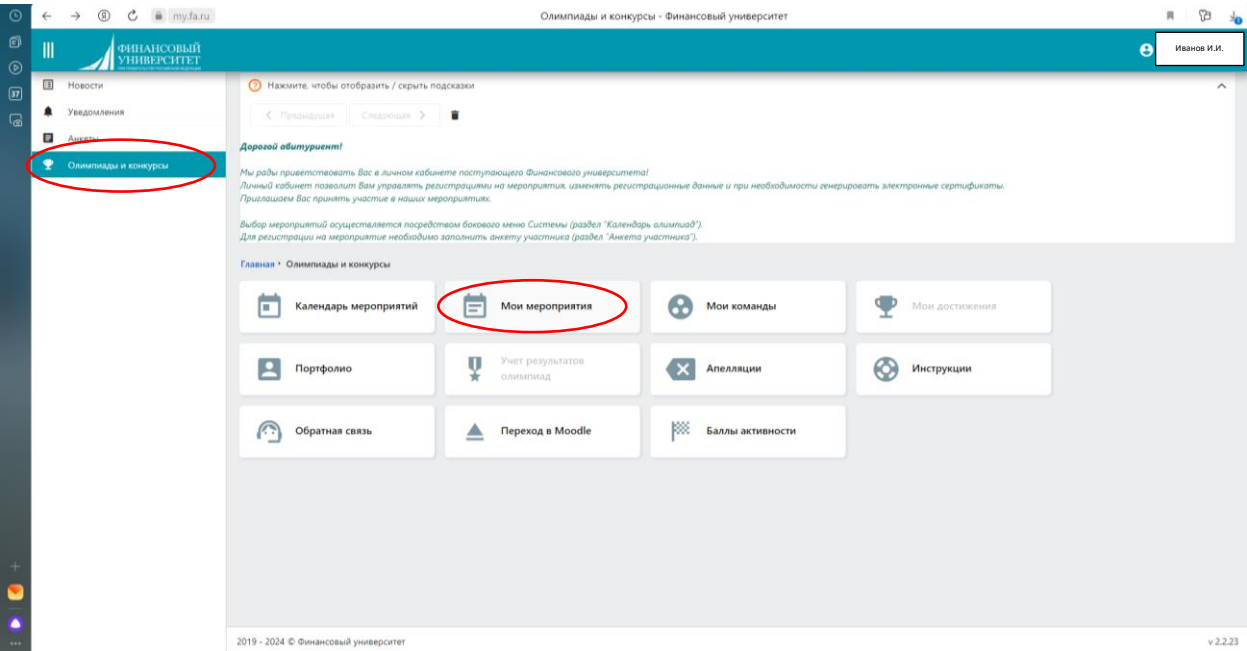

Ваша заявка на участие в конкурсе на поездку в ВДЦ «Океан» оформлена!